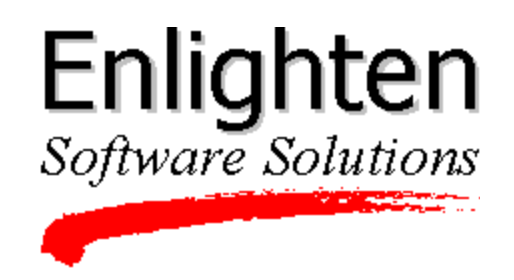

# **EnlightenDSM Release Notes**

*Version 2.6.0*

This document contains the features and enhancements, installation notes and known limitations for EnlightenDSM, version 2.6.0.

## **Features and Enhancements**

- All documentation is provided in Adobe Acrobat 3.0 format. Adobe Acrobat Reader is included with the User Guide and Reference Manual in the DOC directory on the CD.
- · EnlightenDSM now uses FLEXlm license management to license the components.
- The EnlightenDSM installation GUI now provides the ability to upgrade without first deinstalling your Unix machines.
- · EnlightenDSM is now available with two different feature sets (**Workgroup** and **Advanced**). The Workgroup set consists of the Configure, User, Printer and Network features. The Advanced set consists of the Workgroup set plus the Security, Disk, Archive, System, Events and Status Map features.
- The use of  $v\text{i}$  to edit files has been completely removed from the product, and replaced with Motif edit windows
- · The Delegation of Authority feature of EnlightenDSM has been disabled in this version of the product. This means that the User Authorization menu item under Configure will have no effect on the operation of the product.
- EnlightenDSM is now available on SGI IRIX 6.5
- The installation process now allows you to update the license file without requiring you to reinstall or upgrade EMD.
- · A new file has been added that lists the files installed during the installation procedure. When installing Agents or GUIs, the file will be stored in \$ENLIGHTEN. When installing EMD, this file is stored in the top-level installation directory. In either case the file will be called manifest.
- · The deinstallation process has been enhanced to remove a dependence on the /tmp file system. The new deinstallation procedure requires you to execute a script called  $$ENLIGHTEN/bin/deinz$ deinstall. This script copies itself up one level to \$ENLIGHTEN and then prompts you to run it from there.
- · Delta for filesystem tests now set to 1% of the capacity of the file system. This means that thresholds will not be exceeded as regularly on a default installation. This will reduce the reported threshold violations and will help reduce the rate of database growth.
- Status Map host icons are now automatically tiled when Status Map is first displayed.
- · Modify Host Configuration has been removed. Host Configuration now allows you to view the various network interfaces on the machines in the pool, but does not allow you to modify them.
- · Event process test names can now contain arguments when setting up process tests. This allows you to properly discriminate processes that differ only by the arguments used when they were started up. This feature is not supported on NT, AIX or SCO.

## **Installation Notes**

- · Instructions for accessing the complete documentation for EnlightenDSM are contained in the  $_{\text{readme.txt}}$  file located on the CD-ROM in the DOC directory.
- · Every host in your intranet must be able to resolve the hostname of the install host and the hosts running the EMD, PEP, and GUIs through DNS, NIS/NIS+, or local /etc/hosts file entries.
- The EnlightenDSM license file information entered during step 4 of the installation is not checked for validity and must be entered correctly for a successful installation.
- Installation of the EMD on SGI requires the System V Release 4 Networking subsystem to be installed.
- · Terminating SNMP daemons before installation is only necessary if you wish to install AgentENL. On AIX systems, it is recommended that snmp daemons be stopped before installation and restarted after installation is complete.
- · Deinstallation fails if EnlightenDSM is installed on a mount point. The deinstallation program unsuccessfully tries to remove the installation directory, leaving the product partially deinstalled.
- Deinstallation on WindowsNT fails to remove some files created by EnlightenDSM.
- · Deinstallation on WindowsNT fails to terminate AgentEnl and Portmapper service.

## **Limitations**

The known limitations are organized as follows:

- · User
- · Disk
- · Archive
- · System
- · Network
- · Events
- · Status Map
- · Miscellaneous Issues

## **User Issues**

#### **All Operating Systems**

- · When adding a new user, the password expiration time may be rounded up depending upon the minimum password expiration interval for the OS.
- · The Multi-User Add function fails if a directory is entered in the Filename of Accounts DB field. No error message is displayed.
- · The Select All and Select Inverse list selection buttons are disabled in the Group Configuration window.
- · User account creation fails if the username contains an apostrophe.
- · When adding a user to a host, the displayed list of available shells comes from the GUI host not the host to which the user is to be added.
- · Deleting a local user account and then attempting to delete the user's local group will produce an "Unable to delete user group" error. This error is false and the group is deleted.
- The User Message feature will only send messages to users logged in through the console.
- · When deleting local user accounts across multiple hosts, the user's home directory will not be deleted if the home directory is the same on all hosts. EnlightenDSM assumes they are shared.
- · Deleting a local user account does not remove the user from the local mail alias file.
- When retrieving user configuration data from a host, which you don't have permission but previously did, old configuration data may be returned.

- · AIX, SunOS Default user startup scripts are not supported by the OS.
- AIX 4.1, Solaris 2.4 When adding a local user account, a valid password is not created if an error is encountered.
- · AIX 4.1.3 EnlightenDSM is unable to distinguish between root logins when retrieving process information from the Who Is Logged In window.
- · AIX 4.1.4 Locking passwords for local user accounts is not supported.
- AIX 4.1.4 EnlightenDSM cannot retrieve an NIS client's network user account information without the EnlightenDSM GUI's host entry in the NIS server's host.allow file.
- · HPUX 9.05/10.10, WindowsNT Password expiration is not supported.
- · IRIX 6.5 If the process counter goes over 32768, then the GUI will display negative process id values in the Who Is Logged In window.
- · OSF 3.2, SunOS, WindowsNT User Message feature is not supported.
- · WindowsNT When adding a user account with an invalid groupname, the account will be created but the new user will not be able to log in.
- · WindowsNT Disallowing logins is not supported.
- · WindowsNT Mail aliasing is not supported.
- · WindowsNT Displaying domain user accounts in the Who Is Logged In window is not supported.

## **Disk Issues**

## **All Operating Systems**

- In the Disk File Search window, the file size must be specified as a whole number.
- · The chmod feature of the Disk File Systems Detail window initially displays a default value (750) and not the current value of the file.
- · Attempting to mount a filesystem from a host that is not running nfsd will cause the GUI to hang.
- The Disk Usage by Filesystem window may indicate the wrong number of filesystems at the bottom of the screen in the Total field.
- · Modifying multiple NFS partitions prompts for verification for each partition, even if the all button is selected.
- In the NFS Mounted Directories window, a umount operation will only occur on the first selected host.
- · Modifying a mount point allows the entry of a relative pathname.
- · Errors will occur when specifying a filesystem using the "//filesystem" format.

- · AIX 4.1, 4.1.4, SunOS The Disk File Edit and Custom commands are inoperative.
- · AIX 4.1.3 Solaris or HPUX filesystems cannot be mounted.
- · HPUX 9.04 Exporting File Systems fails to export to the last host on the list.
- · HPUX When mounting an IRIX filesystem to an HPUX host an error will occur if the Secure option is specified.
- · IRIX 5.3 Attempting to save a Disk Snapshot without naming the snapshot may cause the window to exit.
- · IRIX When exporting a filesystem, the Read Only for All Hosts option will not work. The exported directory will be writable.
- · SCO When mounting a remote filesystem, the Network Filesystem Configuration window may show the Mount at Boot option set to No, even if it is set to mount at boot.
- · Solaris Errors may occur when unmounting and remounting a filesystem.
- · Solaris 2.5 Attempting to view Disk Processes for 20 or more hosts may cause the GUI to exit.
- · WindowsNT Attempting to mount a nonexistent WindowsNT directory to a UNIX file system may cause the GUI to hang.
- · WindowsNT The Sort By Inode feature is not supported.
- · WindowsNT Viewing Processes by Filesystem is not supported.
- · WindowsNT File permission classes of group and other are not supported.
- · WindowsNT Mounting and exporting directories is not supported.

## **Archive Issues**

## **All Operating Systems**

- · Filenames longer than 120 characters will be truncated when writing to a catalog during backup (filenames include the full path). This does not affect the ability to backup and restore files. The Restore Files feature should be used to search for backed up files.
- Tape retention is only supported on a  $\frac{1}{4}$  inch tape device.
- · Attempting to backup more than 21 hosts may cause the GUI to hang.
- · Attempting a backup to floppy disk that exceeds the disk volume may result in incomplete backup.
- · Users that wish to do scheduled backups must have cron job capability on the gui host.
- · Scheduled backups will fail if the backup requires multiple tapes.

#### **Operating System Specific**

- · SCO 5 A block size of 1 is required when configuring a floppy device for backup.
- · WindowsNT Raw Device should be set to "//a/filename" when configuring a floppy device for backup.

## **System Issues**

#### **All Operating Systems**

· EnlightenDSM cannot delete a cron job for a user that has been deleted.

- · OSF 3.2 Adding a cron job is not supported.
- · WindowsNT Shutdown/Reboot options of Countdown, Banner mode, Reconfigure, and Single-user mode are not supported.
- · WindowsNT Cron management is not supported.
- · WindowsNT Display of idle, system, smss, and csrss system processes return "???" for the username and c fields.

## **Network Issues**

## **All Operating Systems**

- · Remote File Distribution does not support soft or hard links.
- · Remote File Distribution is only able to execute the Pre/Post Install scripts if the scripts exist on each host selected for distribution.
- · The hostname field In the Remote File Distribution window is ignored. Files are sent to every host in the pool.
- · Remote File Distribution fails if the source directory is read only.
- · A primary DNS server is displayed in the Domain Name Servers window only if one or more hosts in the current pool are clients of it.
- · Deleting a secondary DNS server does not remove the "IN NS" entry from the primary DNS server's map.
- · DNS clients display Host Entry information from the DNS database files, regardless of the name service lookup order specified in a host's /etc/resolv.conf file.
- · An NIS server is displayed in the NIS and NIS+ Servers window only if one or more hosts in the current pool are clients of it.
- The default /etc files are used when making NIS maps. Any overrides are ignored.
- · Pushing NIS maps for a network with multiple NIS servers will return a false success message for servers where the local host is not in it's hosts.allow file.
- · NIS+ server setup will fail if the server root password contains spaces.
- The automatic refresh feature is not implemented on the NIS and NIS+ Servers window.
- · Local File overrides will fail for a pool containing only other pools or if a hostname is aliased to a fully qualified domain name.
- Overriding an NIS master to a second NIS master will result in the local  $/etc$ files of the second master being used for password, group, alias and host information.
- · The Host File Import feature interprets a fully qualified host name as a separate entry from the non-qualified equivalent. Duplicate entries may result.
- · The Host File Import feature fails to import an entry to all hosts if the entry is a duplicate on any one host in the current pool.

- · AIX Remote File Distribution cannot send files to itself. The initiating host is unable to see it's own broadcast packets.
- · AIX 4.1 Remote File Distribution sends files to only the first host on the list.
- · HPUX 9.05, SCO 5 Deleting a DNS server fails if it has any clients.
- · IRIX The Host File Import pick list may contain duplicate entries.
- IRIX When configuring a filesystem for export, the Unknown User Access options are inoperative.
- · IRIX 5.3 Disabling a primary DNS server may result in errors.
- · SCO 5 Hosts are unable to receive Remote File Distributions.
- · SCO 5 NIS server setup fails unless the host is in single user mode.
- · Solaris 2.4 Attempting Remote File Distribution may cause the GUI to exit.
- Solaris 2.4 Errors may be encountered when disabling a host as an NIS+ server and binding it as a client of another NIS server.
- Solaris 2.4 Changing a host from an NIS+ client to an NIS server does not remove NIS+ entries from the /etc/nsswitch.conf file.
- · WindowsNT Remote File Distribution status logs are incomplete for failed jobs.
- · WindowsNT Remote File Distribution is unable to execute the Pre/Post Install scripts.
- · WindowsNT DNS server database files must be located in the %SystemRoot%\system32\dns directory.
- · WindowsNT Modifying Host Configuration is not supported.

## **Events Issues**

## **All Operating Systems**

- · Unmounting a file system may result in false events until AgentMon is restarted.
- · The Test Name Filter field on the Event Query window now works properly for process names using the ! symbol
- · On a host whose name includes a fully qualified domain name, AgentMon startup event logging will not include the domain name in the hostname field.
- · File Clamping only reports the first instance once a threshold is met.
- · Events are not sent for the first and last instance of a process. A low threshold value of zero tests for the absence of a process. Setting the low threshold value higher than the high threshold will disable the low threshold testing.

- · AIX, SCO 5 AgentMon's snmp configuration may not be compatible with native snmp daemons. If AgentMon exits with a SIGPIPE error, restart AgentMon with the "-s" option to disable snmp functionality. To prevent this when EnlightenDSM starts normally, add the "-s" option to the command line that runs AgentMon in the \$ENLIGHTEN/bin/start enl daemons script.
- · SCO 5 Events are not sent when enabling or disabling a printer.
- · SCO 5 File Clamping is not implemented.
- · WindowsNT Filenames for process tests are case-insensitive. When used, the filename extension (.exe) must be included.

## **Status Map Issues**

## **All Operating Systems**

- · The Status Map can only display the first 28 hosts in a pool.
- · Attempting to change pools while the Status Map is launching may result in the loss of pool selection.
- · Events for hosts with fully qualified names are only displayed in the exception pool.
- · In the Query Events window, the filter feature does not find test names with spaces.
- · Attempting to send a Message from the Who Is Logged In window under Host Overview may cause the rpc server to terminate resulting in insensitive Host Overview buttons.
- · When PEP has a large amount of data to send to the Status Map, PEP may sometimes lose its ability to communicate with the Status Map. Restarting the Status Map will clear this problem.
- · Saving Host Notes from the Status Map Host Overview window returns the message: Unable to save host notes. This message is false and the Host Notes are saved.

## **Operating System Specific**

· WindowsNT - The Host Overview Telnet feature is not supported.

## **Miscellaneous Issues**

.

## **All Operating Systems**

- · Edited email form letters are saved in the directory where EnlightenDSM was started.
- Difficulties may be encountered displaying shell windows unless an  $x$ host+ command has been executed from the console window.

· When a previously scheduled disk archive or snapshot job coincides with pool selection or GUI startup, RPC communications may become unreliable.

- · AIX 4.1 Attempting to enable a disabled printer may produce errors.
- · HPUX Attempting to display a graph may cause the GUI to exit if the color map is exhausted.
- · HPUX 9.04 EnlightenDSM fails to create a new printer when the lp scheduler is down.
- · OSF TTY column in the TTY Configuration window has extra characters.
- · OSF/WindowsNT Errors may be encountered creating Custom Printer Driver.
- · SCO 5 Attempting to configure a local or network printer may produce errors.
- · Solaris Attempting to configure printers without the required operating system components may produce errors.
- · WindowsNT The Security feature is not implemented.